# Игровой цикл.

Старт -> меню -> игра -> победа || поражение

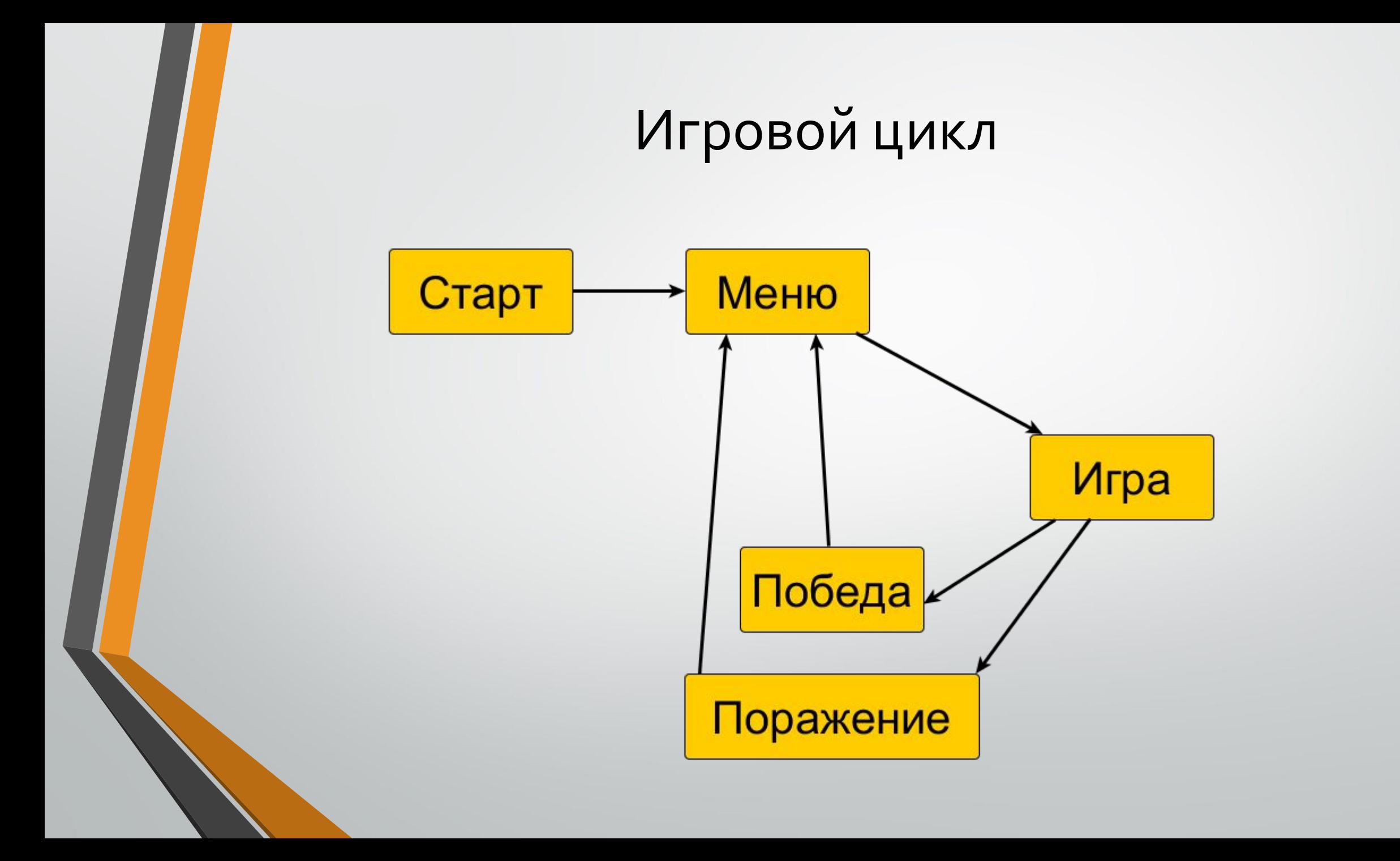

# Игровой цикл в коде

•Каждый из пунктов меню – отдельный экран.

• Каждый отдельный экран будет отдельным классом

• Main() никуда не денется, с него начнется работа программы, запустится цикл и будет выполнен переход к первому экрану.

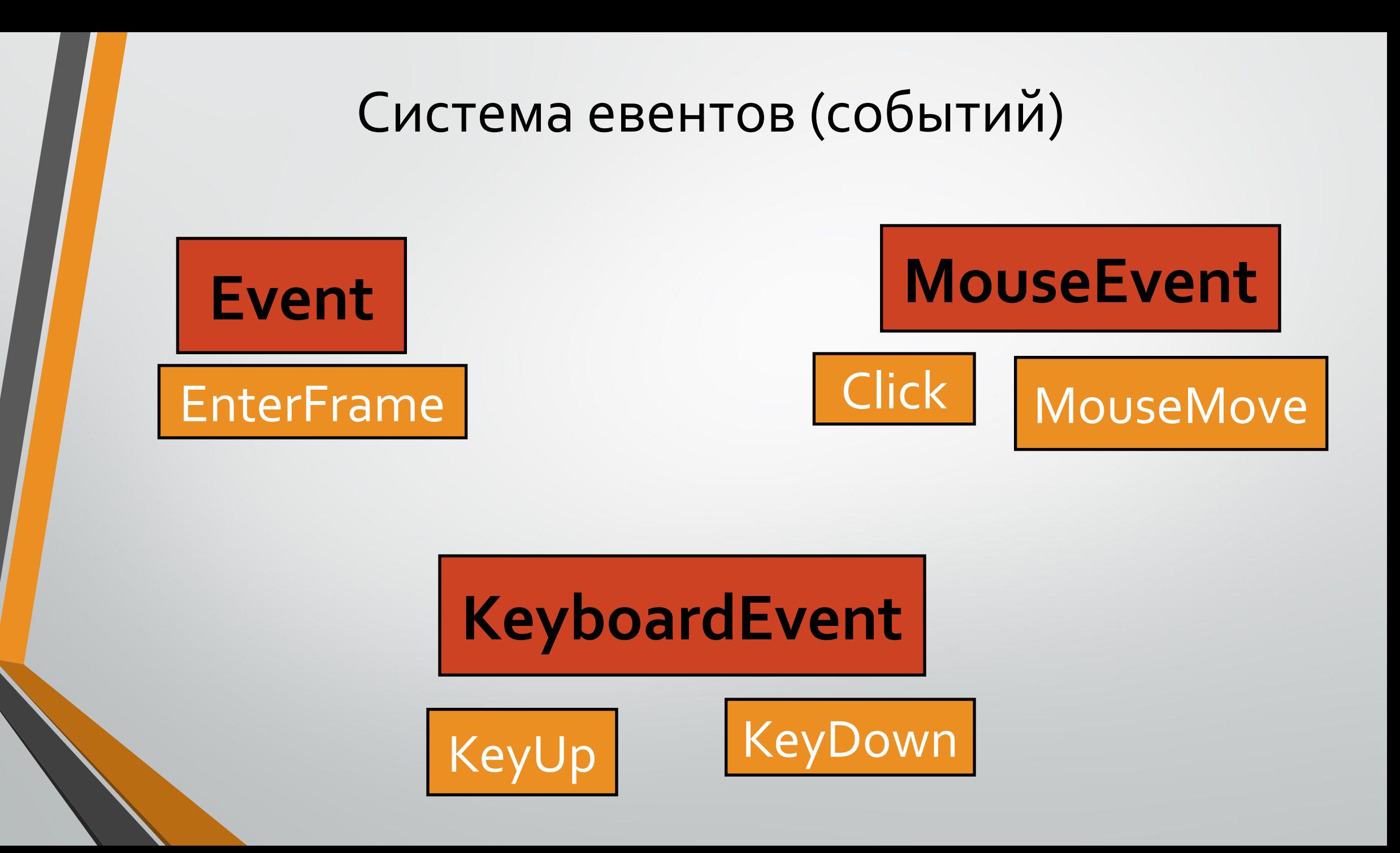

# Свои собственные эвенты!

- Создаем переменную String и задаем ей какое-то значение. (например, *GOTO\_MENU\_STRING*) – она будет определять наш эвент: *var GOTO\_MENU\_STRING : String = "GAMEEVENT\_GOTO\_MENU";*
- Создаем сам эвент. Делаем его public static, чтобы до него можно было добраться извне. Создаем эвент **СТРОГО** в классе Main. *public static var GAMEEVENT\_GOTO\_MENU: Event;*
	- *GAMEEVENT\_GOTO\_MENU = new Event(GOTO\_MENU\_STRING);*
- Установка листнера на этот эвент не меняется:  *addEventListener(GOTO\_MENU\_STRING, GotoMenu);*
- Этот эвент надо как-то генерировать, чтобы листнер на него среагировал. Делаем вот Tak:
	- *dispatchEvent (Main.GAMEEVENT\_GOTO\_MENU);*

28

29

31 32

34

35 36

37

38

39

40 41 42

#### • Сделаем наши эвенты

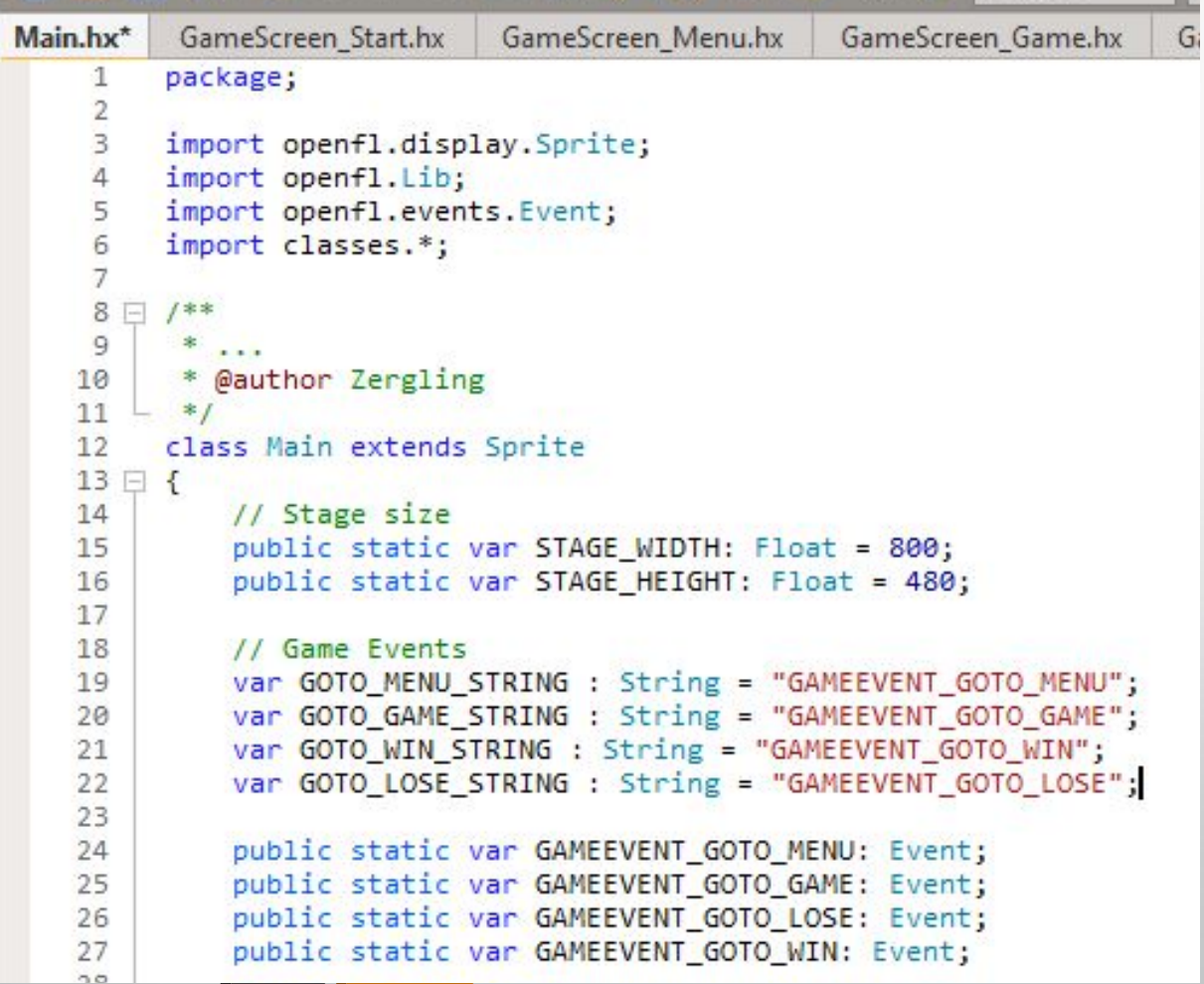

#### $|\mathbf{x}|$ public function new() 30 super();  $\star \star$ 33 // Assets: // openfl.Assets.getBitmapData("img/assetname.jpg"); GAMEEVENT GOTO MENU = new Event(GOTO MENU STRING); GAMEEVENT\_GOTO\_GAME = new Event(GOTO\_GAME\_STRING); GAMEEVENT GOTO LOSE = new Event(GOTO LOSE STRING); GAMEEVENT GOTO WIN = new Event(GOTO WIN STRING); 43

#### $(*)$  в старом НаХе не new(), а init() (\*\*) если тут что-то еще написано - УДАЛЯТЬ НЕ НАДО!

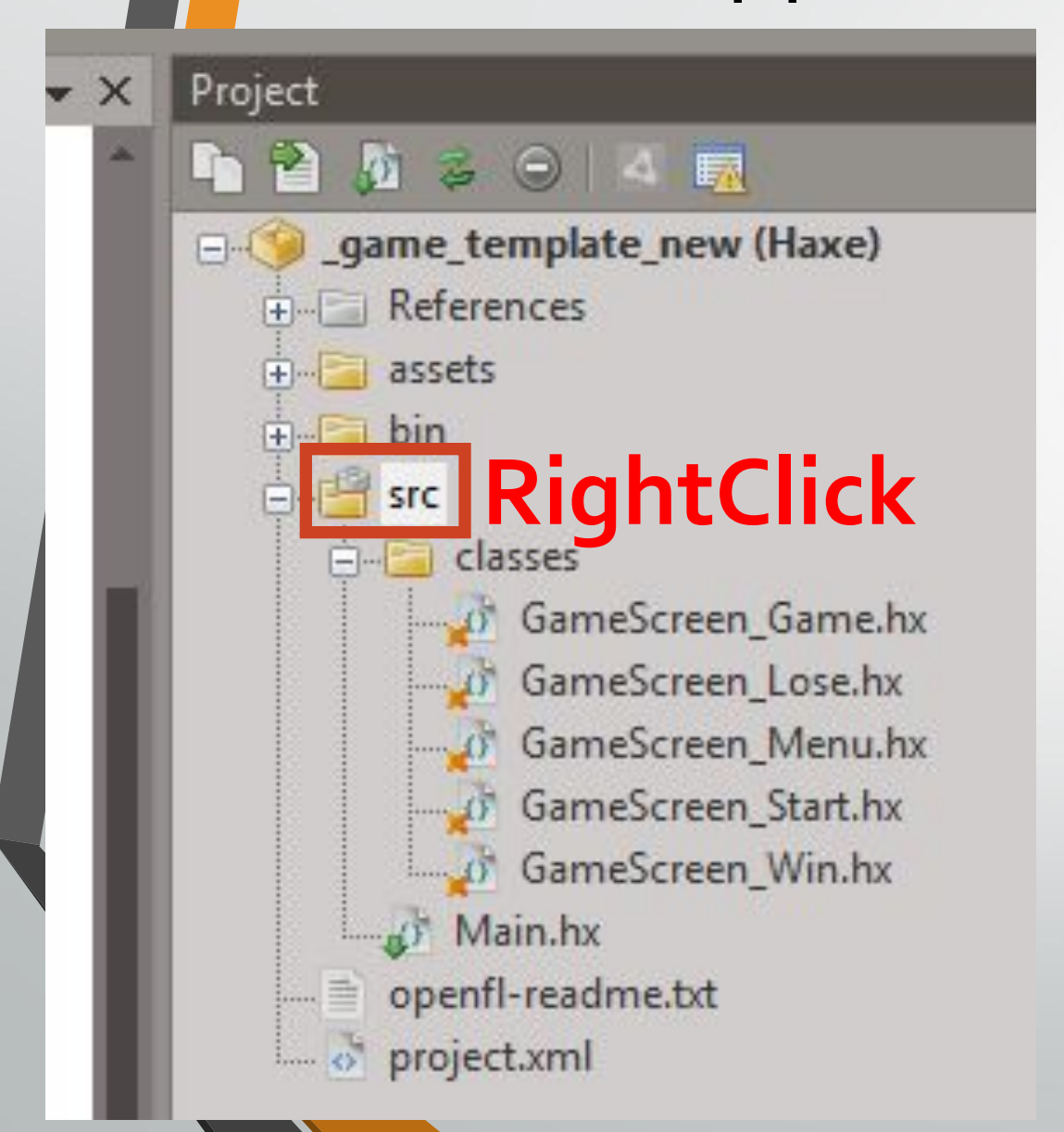

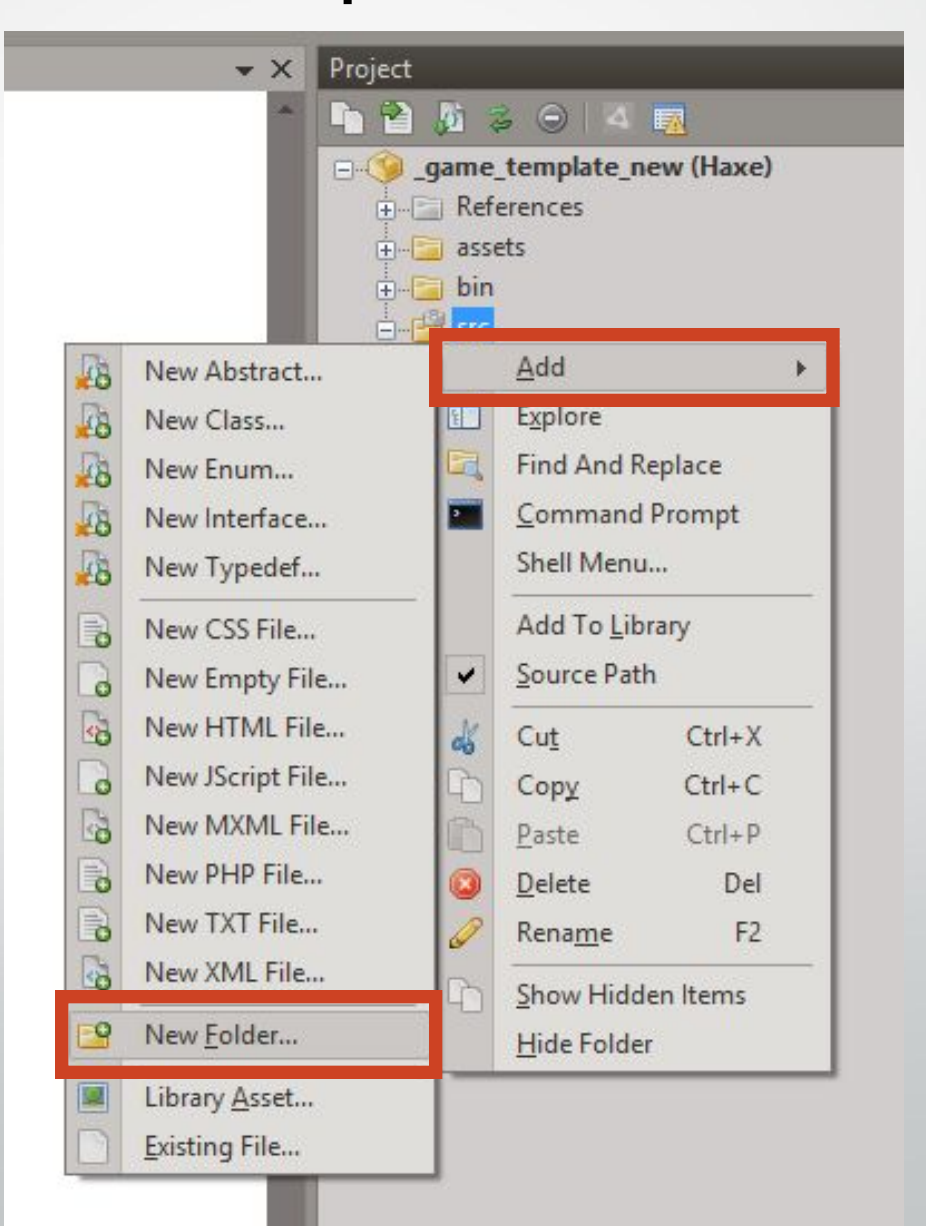

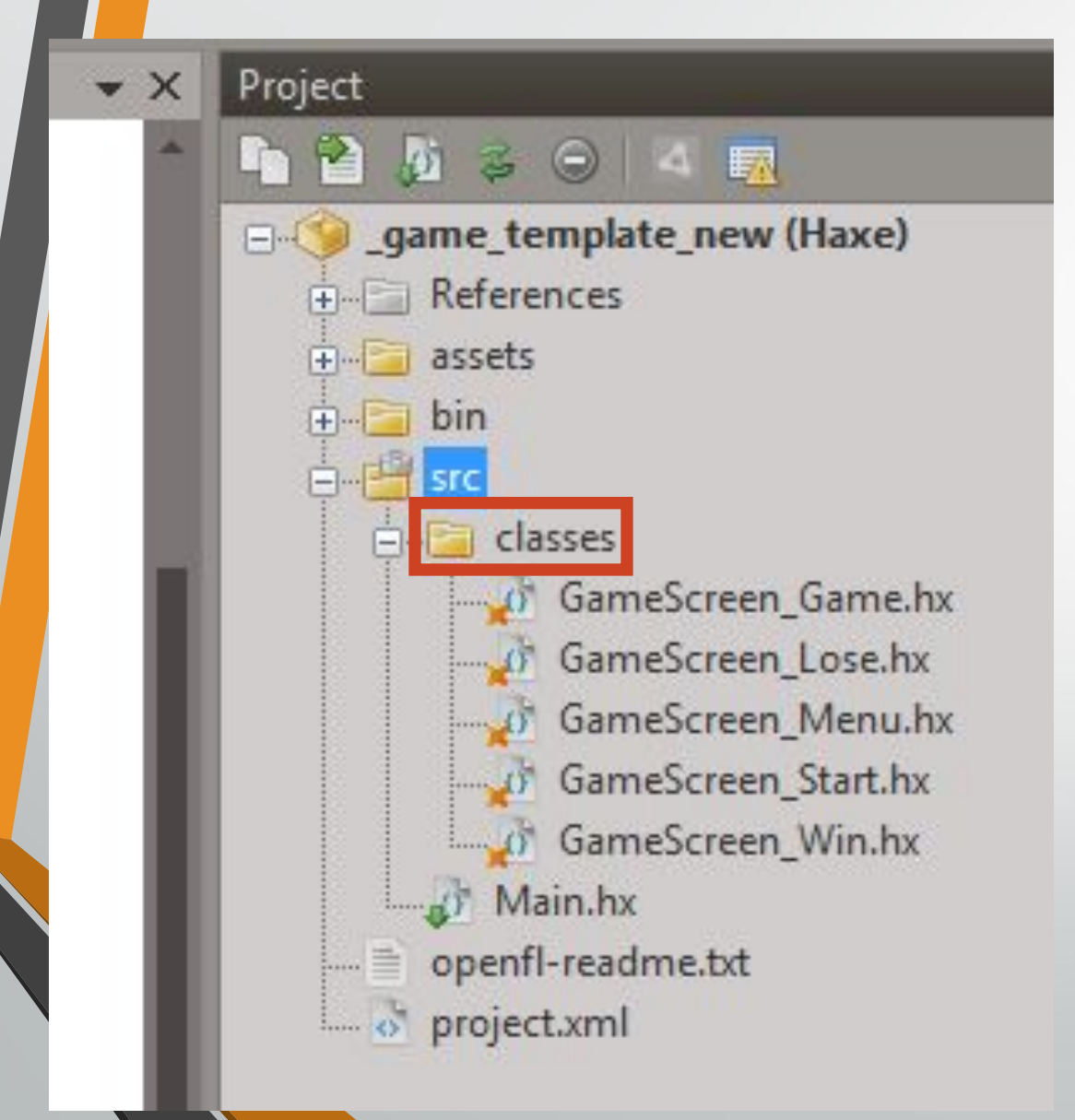

Дальше на эту папку правой кнопкой -> Add -> New Class. Назвать можно как угодно.

- После этих манипуляций в верхушке каждого класса-экрана будет написано
	- package classes;

•В импорты класса Main добавляем строку import classes.\*;

• Это сделает импорт всего содержимого папки classes;

Ma

#### • Опишем класс-экран Старт

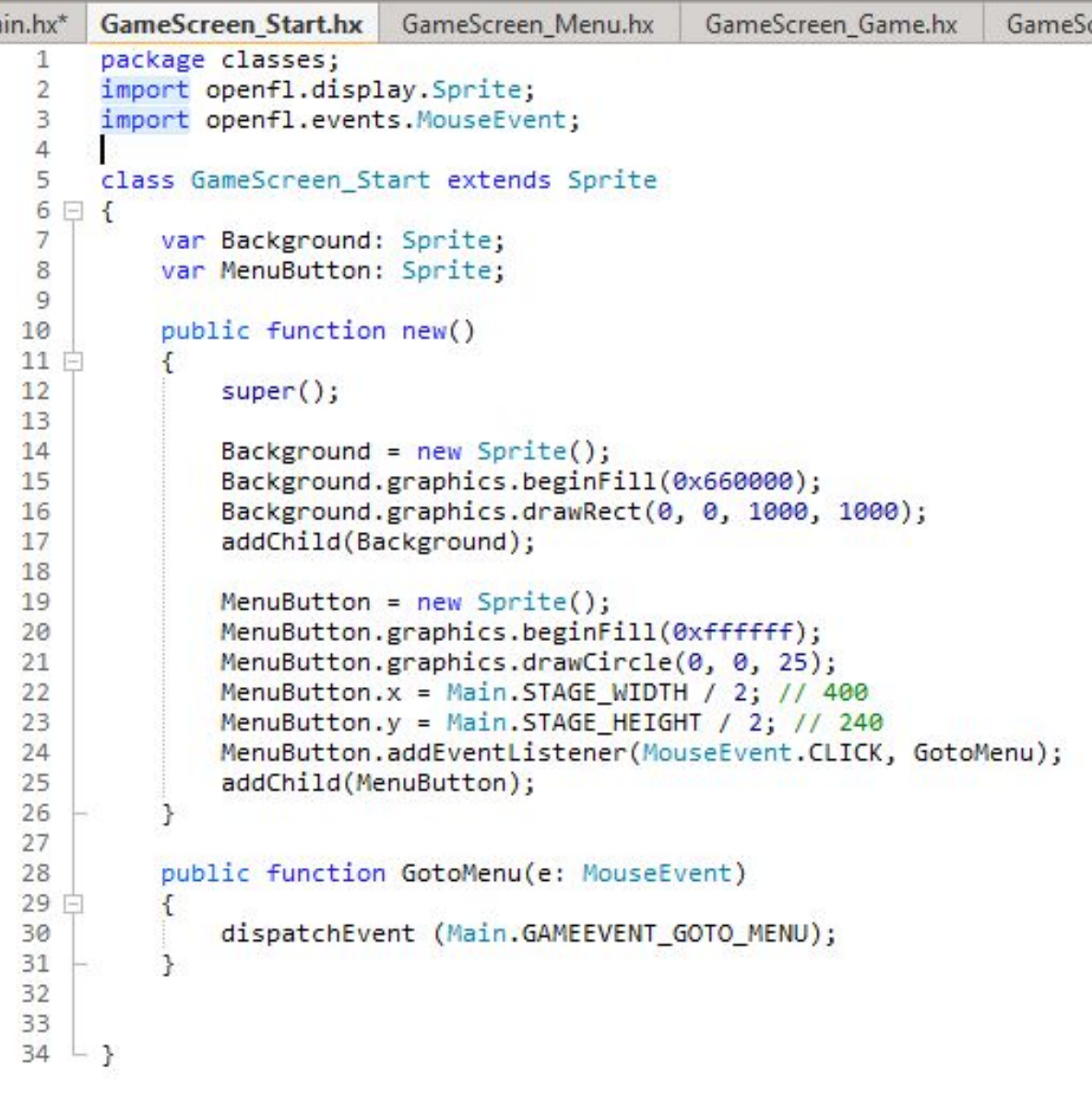

#### • Опишем класс-экран Меню

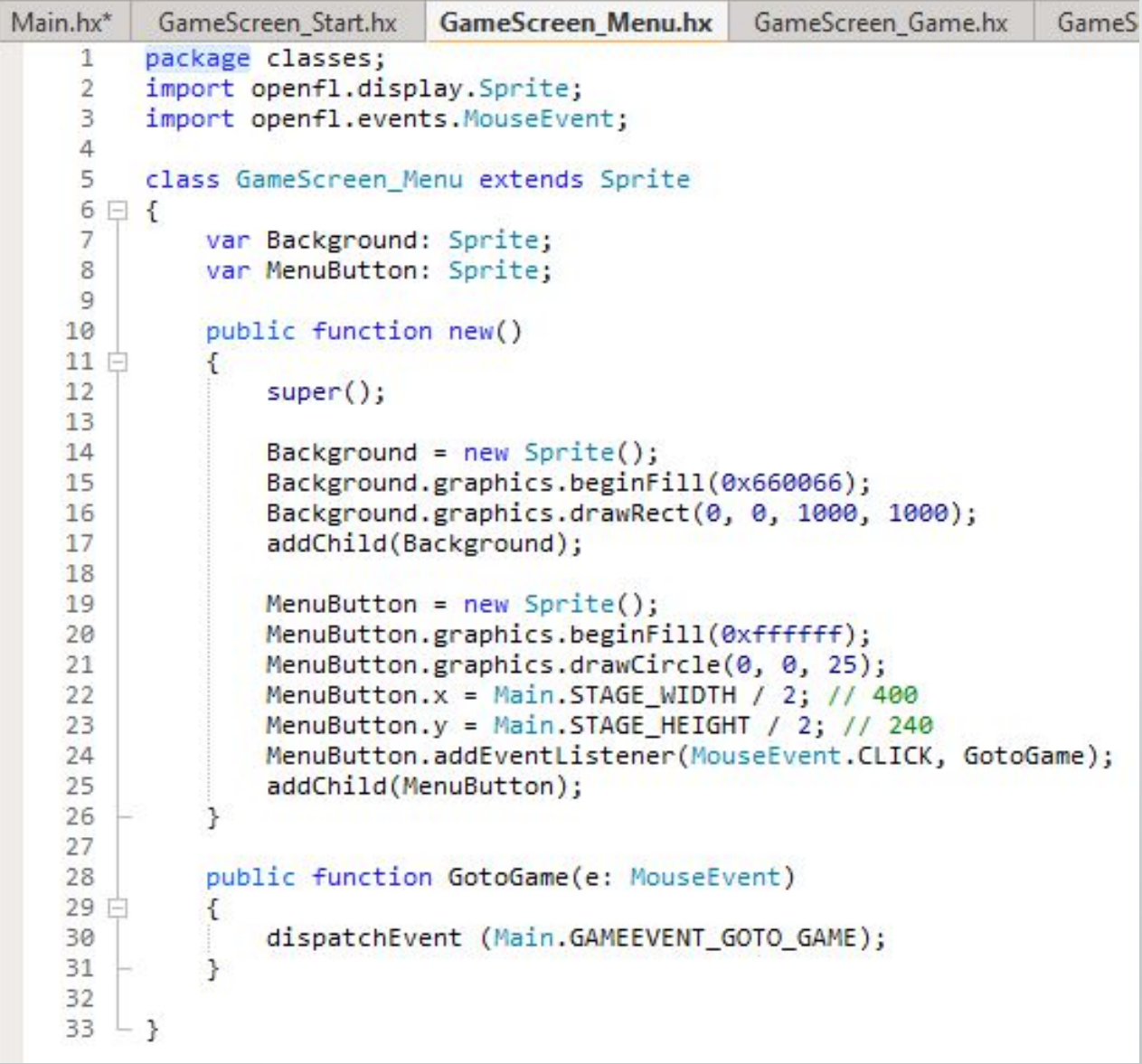

• Создадим эти экраны и свяжем их при помощи нашего эвента (все делается внутри класса Main) 24 public static var GAMEEVENT GOTO MENU: Event; 25 public static var GAMEEVENT GOTO GAME: Event; public static var GAMEEVENT GOTO LOSE: Event; 26 GAMEEVENT\_GOTO\_MENU27 public static var GAMEEVENT GOTO WIN: Event; 28 29 var Start: GameScreen Start; 30 var Menu: GameScreen Menu: GAMEEVENT\_GOTO\_MENU = new Event(GOTO\_MENU\_STRING); GAMEEVENT\_GOTO\_GAME = new Event(GOTO\_GAME\_STRING); GAMEEVENT GOTO LOSE = new Event(GOTO LOSE STRING); GAMEEVENT\_GOTO\_WIN = new Event(GOTO\_WIN\_STRING); Start = new GameScreen Start(); Start.addEventListener(GAMEEVENT\_GOTO\_MENU.type, GotoMenu); addChild(Start); 55 public function GotoMenu(e: Event) Menu = new GameScreen Menu(); 56 日 57  $Start.yisible = false;$ 58 addChild(Menu); 59 co

38 39

40

41

42

43 44

45 46

47

48 49

#### • Опишем класс-экран Игра

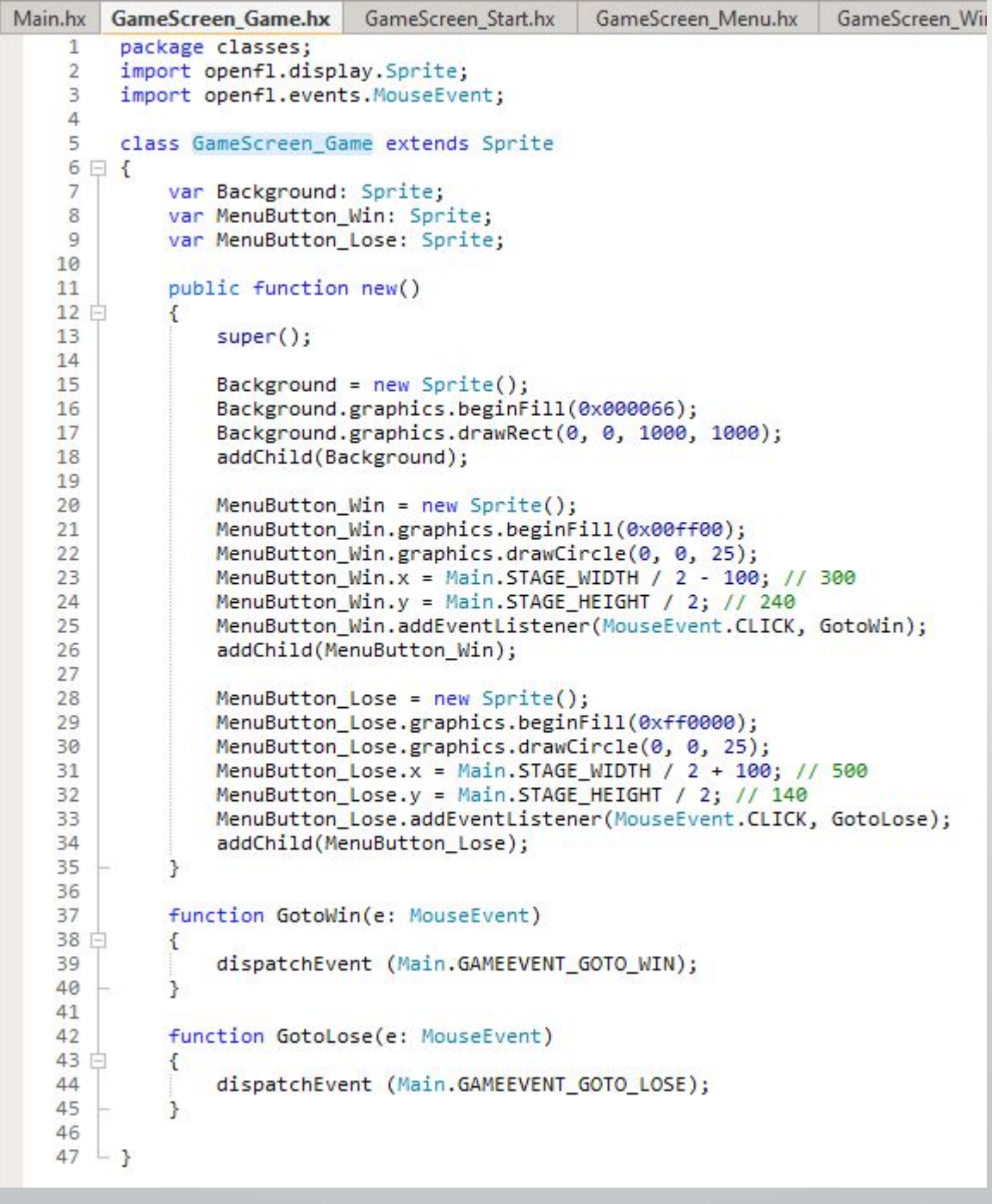

 $\sim$   $\sim$ 24

25

26 27

28 29

30

31

 $32$ 

•Создадим экран Игры и свяжем его с экраном Меню эвентом

#### GAMEEVENT GOTO GAME

Start.addEventListener(GAMEEVENT GOTO MENU.type, GotoMenu); addChild(Start);

```
Menu = new GameScreen Menu();
Menu.addEventListener(GAMEEVENT GOTO GAME.type, GotoGame);
```

```
Game = null;
```
public function GotoMenu(e: Event)

```
Start.visible = false;
addChild(Menu);
```

```
public function GotoGame(e: Event)
```

```
removeChild(Menu);
if (Game == null)
```

```
Game = new GameScreen_Game();
addChild(Game);
```
public static var GAMEEVENT GOTO MENU: Event; public static var GAMEEVENT GOTO GAME: Event; public static var GAMEEVENT\_GOTO\_LOSE: Event; public static var GAMEEVENT GOTO WIN: Event;

var Start: GameScreen Start; var Menu: GameScreen Menu; var Game: GameScreen Game;

47

24

25

26

27 28 29

30

31

32

33

34 35

36 |

37

38 39

40 41

42 43

44

45

46

47

48 49

50

51

52 53 54

55 56

57

58 59

```
• Классы-экраны Победа и
 Поражение В ДАННОМ
 СЛУЧАЕ полностью
 повторят класс-экран
 Старт. Свяжем экран
 Игра с ними.
```

```
public static var GAMEEVENT GOTO MENU: Event;
public static var GAMEEVENT_GOTO_GAME: Event;
public static var GAMEEVENT_GOTO_LOSE: Event;
public static var GAMEEVENT GOTO WIN: Event;
var Start: GameScreen Start;
var Menu: GameScreen Menu;
var Game: GameScreen Game;
var Lose: GameScreen Lose;
var Win: GameScreen Win;
public function new()
    super();
    // Assets:
    // openfl.Assets.getBitmapData("img/assetname.jpg");
    GAMEEVENT GOTO MENU = new Event(GOTO MENU STRING);
    GAMEEVENT GOTO GAME = new Event(GOTO GAME STRING);
    GAMEEVENT GOTO LOSE = new Event(GOTO LOSE STRING);
    GAMEEVENT_GOTO_WIN = new Event(GOTO_WIN_STRING);
    Start = new GameScreen Start();Start.addEventListener(GAMEEVENT GOTO MENU.type, GotoMenu);
    addChild(Start);
    Menu = new GameScreen Menu();
    Menu.addEventListener(GAMEEVENT_GOTO_GAME.type, GotoGame);
    Game = null;\textsf{Loss} = \textsf{new} GameScreen_Lose();
    Win = new GameScreen Win();
```

```
UU
          public function GotoGame(e: Event)
67
68 日
              removeChild(Menu);
69
70
              if (Game == null)71 白
72
                  Game = new GameScreen Game();
                  Game.addEventListener(GAMEEVENT GOTO WIN.type, GotoWin);
73
                  Game.addEventListener(GAMEEVENT GOTO LOSE.type, GotoLose);
74
                  addChild(Game);
75
76
77
78
79
          public function GotoWin(e: Event)
80 户
              if (Game != null)81
82 户
                  removeChild(Game);
83
                  Game.removeEventListener(GAMEEVENT_GOTO_WIN.type, GotoWin);
84
                  Game.removeEventListener(GAMEEVENT_GOTO_LOSE.type, GotoLose);
85
                  Game = null;86
87
88
              addChild(Win);
89
90
          public function GotoLose(e: Event)
91
92 白
              if (Game != null)93
94 =removeChild(Game);
95
                  Game.removeEventListener(GAMEEVENT GOTO WIN.type, GotoWin);
96
97
                  Game.removeEventListener(GAMEEVENT_GOTO_LOSE.type, GotoLose);
98
                  Game = null;99
              addChild(Lose);
100
101
102
```
57

58 59

60 61

#### • Последний штрих: свазываем экраны Победа и Поражение с 56 экраном Меню

```
105
106 户
107
108
109
110
111
112 日
113
114
115
116
```

```
public function GotoMenu_Lose(e: Event)
    removeChild(Lose);
    addChild(Menu);
public function GotoMenu_Win(e: Event)
    removeChild(Win);
    addChild(Menu);
```
Lose = new GameScreen Lose(); Lose.addEventListener(GAMEEVENT\_GOTO\_MENU.type, GotoMenu\_Lose);

```
Win = new GameScreen Win():Win.addEventListener(GAMEEVENT GOTO MENU.type, GotoMenu Win);
```
# Итог.

- Переключение между Игрой и Поражением (Победой) В ДАННОМ СЛУЧАЕ получилось ручное (по клику мыши).
- При создании игры достаточно внутри класса GameScreen\_Game достаточно будет в нужный момент вызывать функции GotoWin и GotoLose, предварительно сделав их безаргументными (очистить содержимое круглых скобок в заголовке).

• Сама игра создается во время обработки эвента GAMEEVENT\_GOTO\_GAME и убивается при обработке эвентов GAMEEVENT\_GOTO\_WIN и GAMEEVENT\_GOTO\_LOSE, что гарантирует полное пересоздание игры (каждый раз будет начинать именно новую игру и если там используются какие-то алгоритмы генерации – они будут выполняться заново)

### Задание

•Сделать игровой цикл. Проверить, что все работает.

•Подумать, что будем делать на следующем занятии: Продолжим изучать ООП Научимся делать эффекты при помощи системы частиц Повторим, как делаются всякие штуки, которые делали до этого

Свой вариант: \_\_